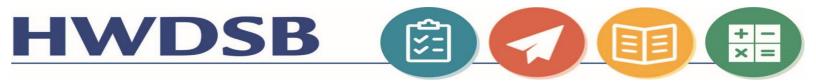

## MS Teams and the Hub Resources for Students and Families

Resources have been curated for students and their families who are attending the Remote School to support their learning in using our HWDSB supported digital tools. They can be found at <a href="https://www.hwdsb.on.ca/about/covid19/student-learning-resources/instructions-for-the-hub/">https://www.hwdsb.on.ca/about/covid19/student-learning-resources/instructions-for-the-hub/</a>

## **MS Teams**

| Resource Title & Link       | Resource Description                                                                                                    |
|-----------------------------|----------------------------------------------------------------------------------------------------|
| MS Teams for Families       | Information designed to help you support your child to use Microsoft Teams online.  You will need your child's HWDSB login information. If they don't have this information, your child's teacher is able to locate and reset this on their behalf. Please reach out to the teacher for assistance. |
| How to use MS teams on iPad | How to use MS Teams for students when using an iPad                                                                                                    |
| MS Teams                    | How to join into a virtual class!                                                                                                    |

## The Hub

| Resource Title & Link                                    | Resource Description                                                                                                    |
|----------------------------------------------------------|----------------------------------------------------------------------------------------------------|
| Access to the HUB                                        | A how- to video for student access to the HUB                                                                                                    |
|                                                          | Student Access to the HUB                                                                                                    |
| Finding a Course                                         | This video was made to help the students in Mrs. Barr's class access the HUB.                                                                                                    |
| Using Activity Feed                                      | This video takes a look at finding and using Activity from the perspective of a student.                                                                                                    |
| Homepage                                                 | School landing and Course landing                                                                                                    |
| Submitting work—activity feed, assignment & content link | There are a few different ways that teachers can have their Assignment Folders set up in the HUB. This video explores three ways that students can submit their work to an assignment folder. |
| <u>Discussion Boards</u>                                 | Students will learn how to locate, post, and reply to discussions in their HUB course.                                                                                                    |
| <u>Portfolio</u>                                         | Parent / student guide for accessing Portfolio through Brightspace app using FUNSTER mode. Target audience: primary students and families                                                     |
|                                                          | Brightspace for Parents                                                                                                    |